# **Installazione di LINUX**

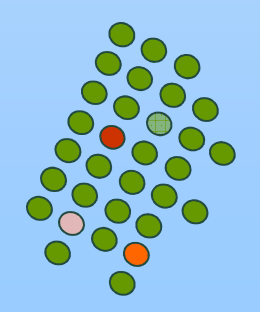

# **loggarsi**

■ login: so\_2

■ password: idefix

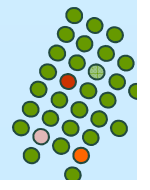

# **Sul desktop**

a) l'icona del VMware Player ;

- b) una cartella chiamata "RedHatLinux-Fedora14" che contiene la macchina virtuale preconfigurata (ma vuota) nella quale effettuare l'installazione;
- c) un file zippato chiamato "RedHatLinux-Fedora14.zip" contenente la copia di sicurezza di quanto al punto b) ; (password: fedora)
- d) l'immagine ISO dell'installazione della Fedora 14 chiamato "Fedora-14-i386-DVD.iso";
- e) una cartella chiamata "RedHatLinux-Fedora14-PREINSTALLATA"
- f) i due file di installazione del VMWare Player per Windows e Linux, rispettivamente chiamati "VMware-player-3.0.1-227600.exe" e VMware- player-3.0.1-227600.i386.bundle".

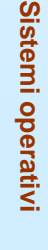

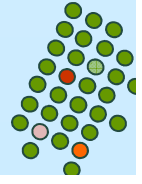

- $\mathbb{R}^2$  Cliccare con il tasto destro su RedHatLinux-Fedora14.zip e cliccare su "estract here" per estrarre la macchina virtuale preconfigurata (ma vuota) RedHatLinux-Fedora14
- П Si clicca su VMware-player

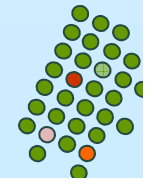

### L. La prima volta si ottiene

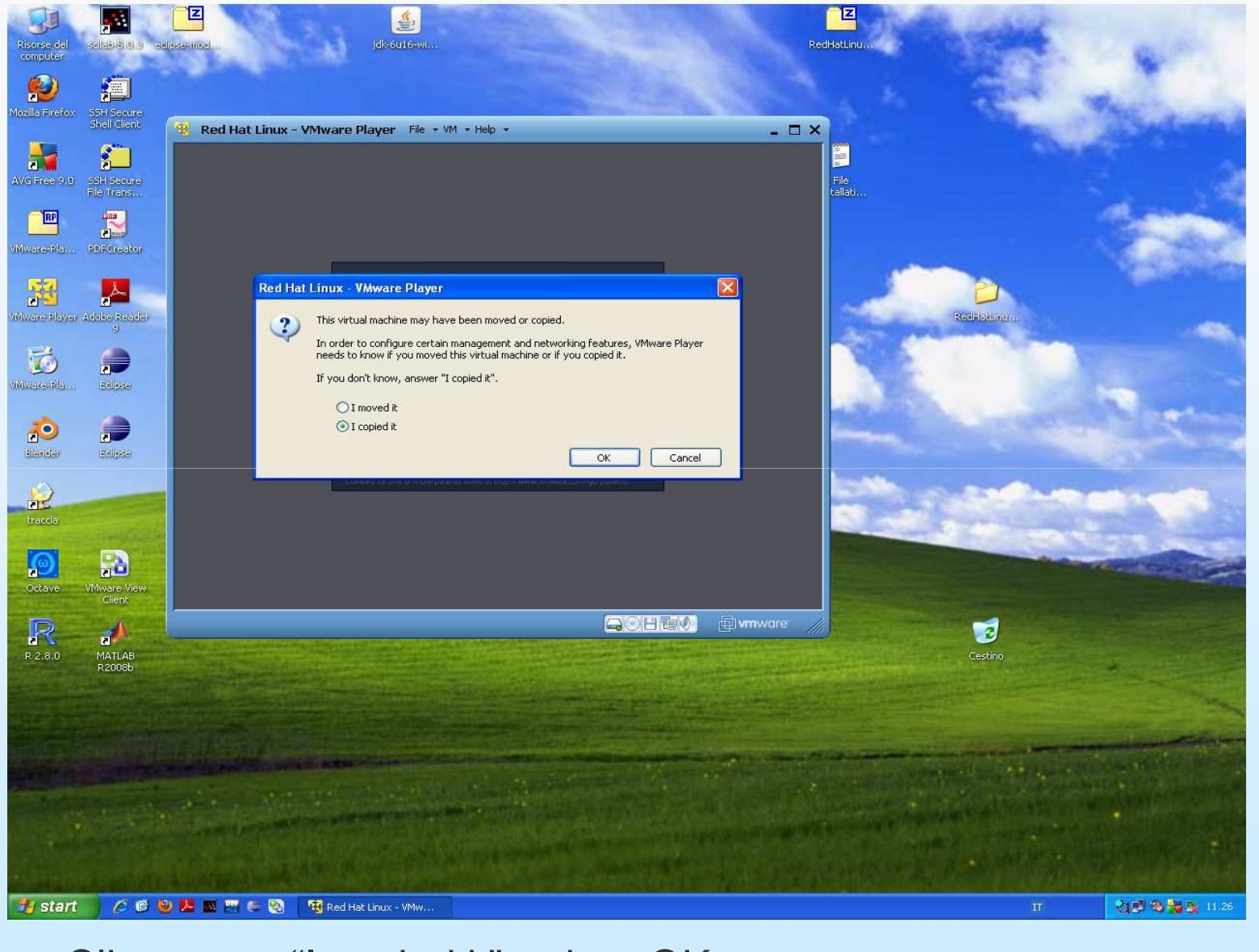

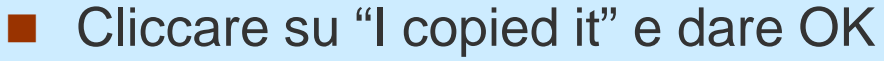

- Cliccare su "open a virtual machine" e si va nella cartella giusta dove è presente la macchina virtuale RedHatLinux-Fedora14
- L. La macchina virtuale parte ma non trova il sistema operativo, allora bisogna fargli capire che lo deve prendere dall'immagine iso
- Cliccare nel bordo azzurro su Devices e disconnettere il CD e poi connettere l'immagine iso Fedora-14-i386-DVD.iso
- $\overline{\phantom{a}}$  Cliccare poi all'interno della finestra (si ottiene il puntatore nero); questa volta trova il sistema operativo e parte l'installazione
- Di seguito sono illustrate le fasi della installazione

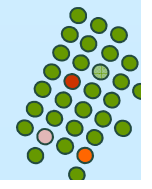

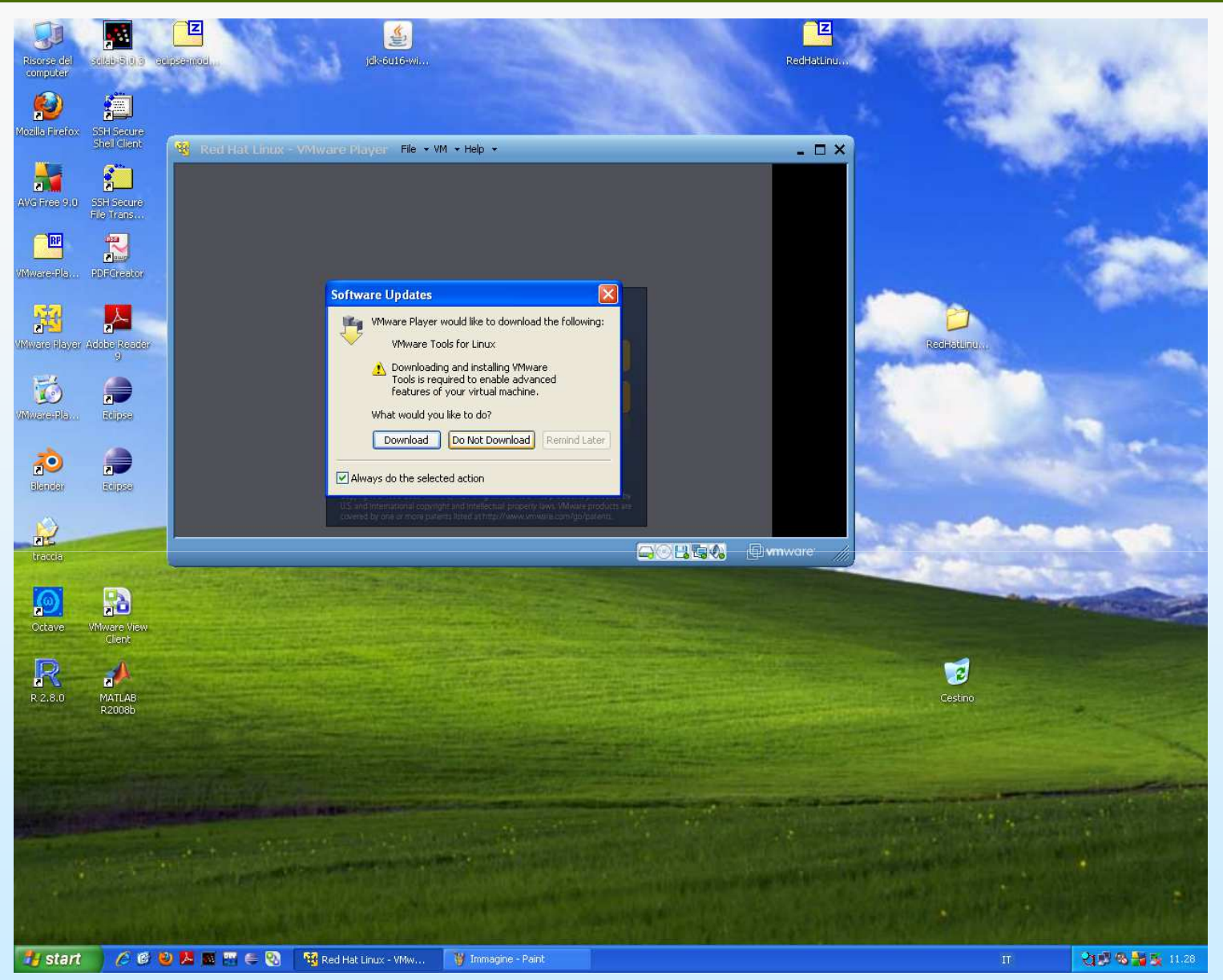

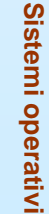

**1.7**

Cliccare su "Do Not Download"

 $\mathcal{L}^{\mathcal{L}}$ 

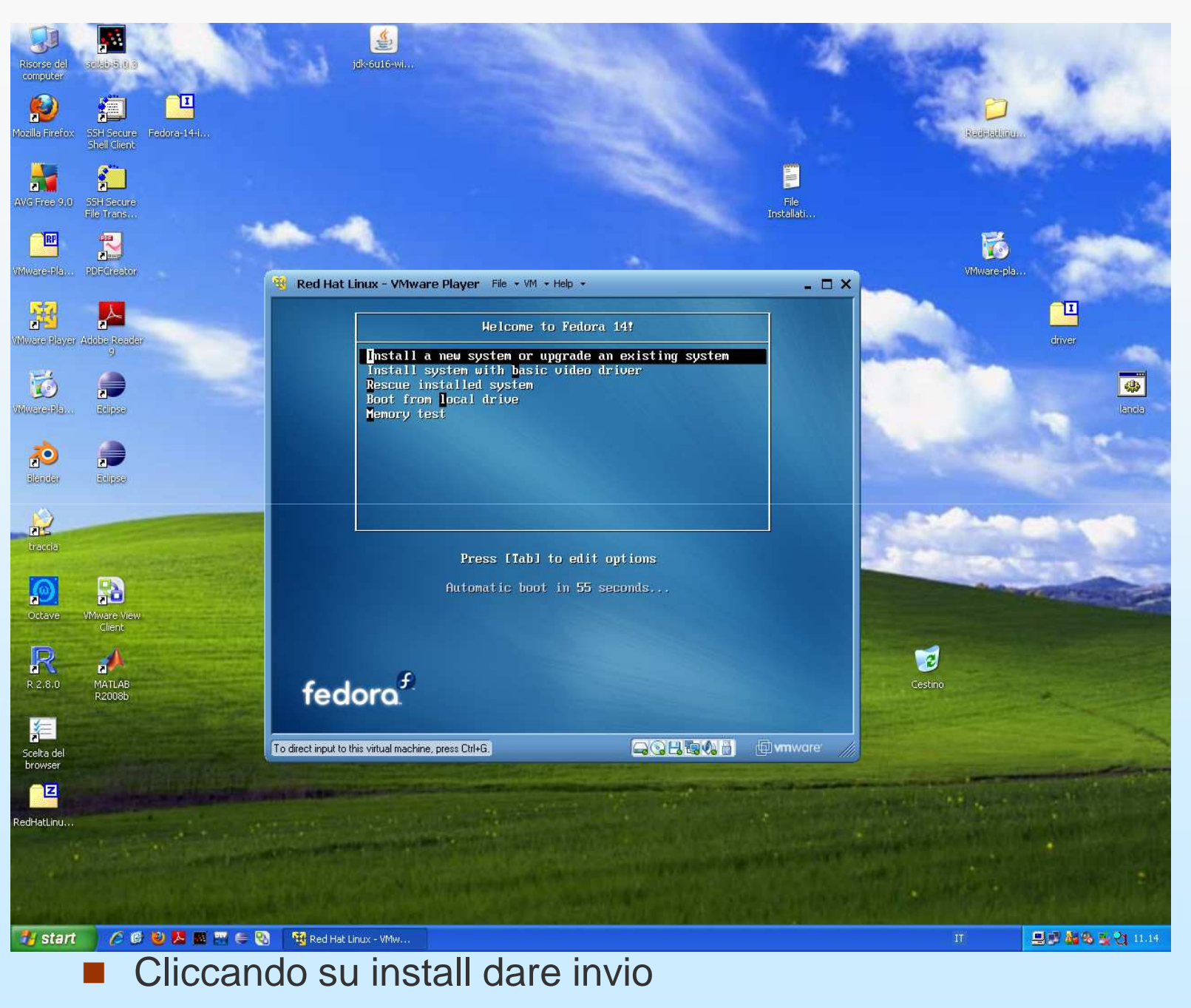

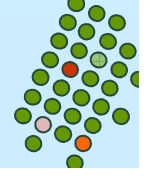

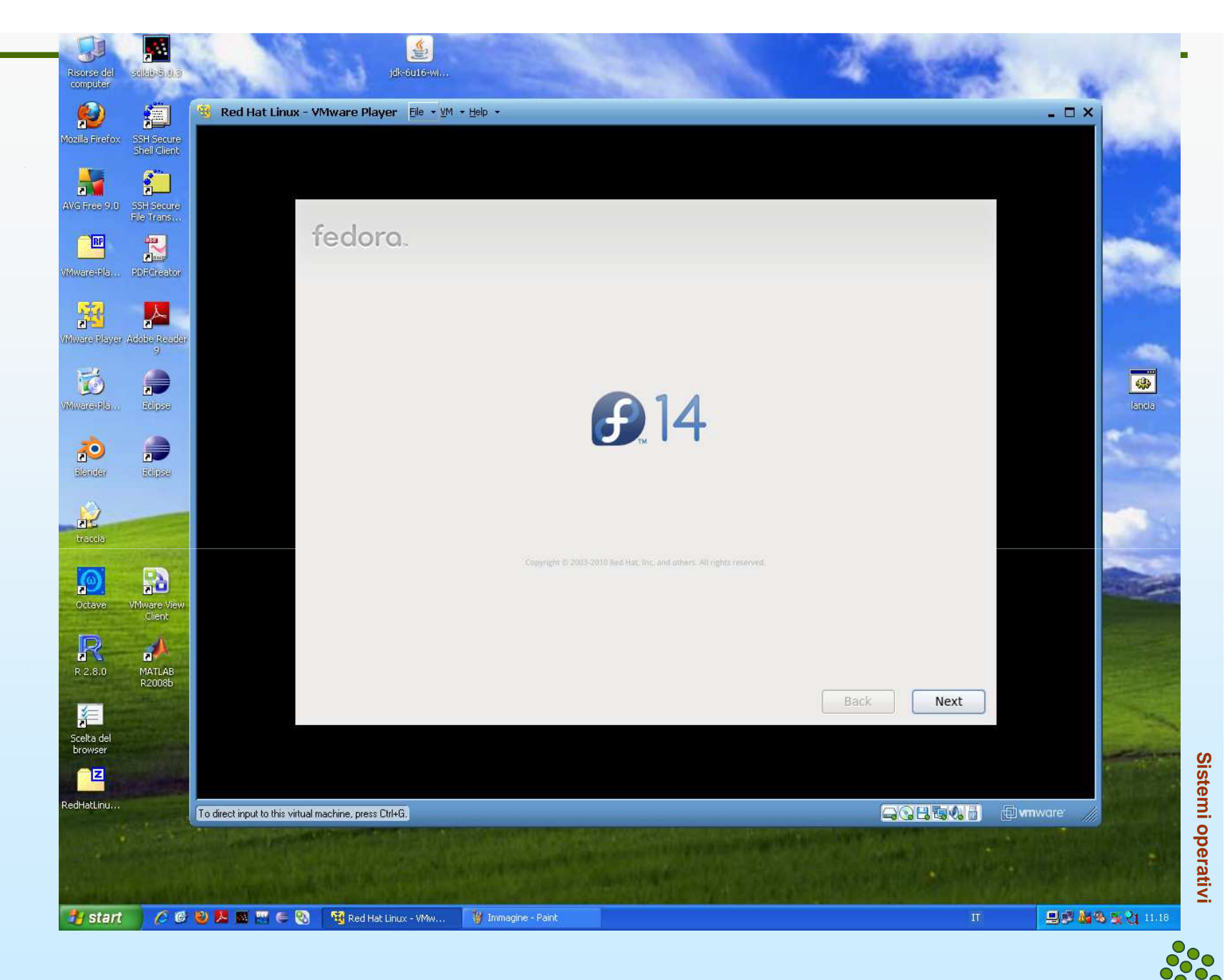

a. Comincia l'installazione; cliccare su Next

## fedora<sup>f</sup>

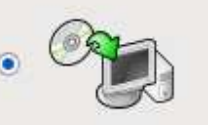

### **Install Fedora**

Choose this option to freshly install your system. Existing software and data may be overwritten depending on your configuration choices.

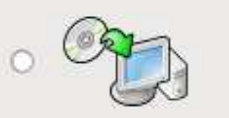

### Upgrade an existing installation

Choose this option if you would like to upgrade your existing Fedora system. This option preserves the existing data on your drives.

The following installed system will be upgraded:

Fedora 9 93 (/dev/VolGroup00/LogVol00) | v

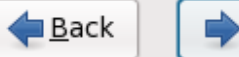

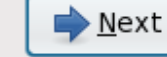

**Sistemi operativi**

Sistemi operativi

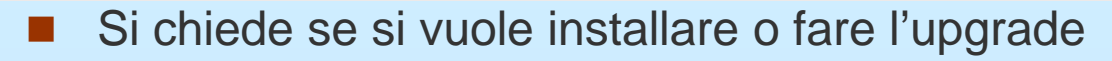

 $\mathcal{L}_{\mathcal{A}}$ Cliccare su install e poi su Next

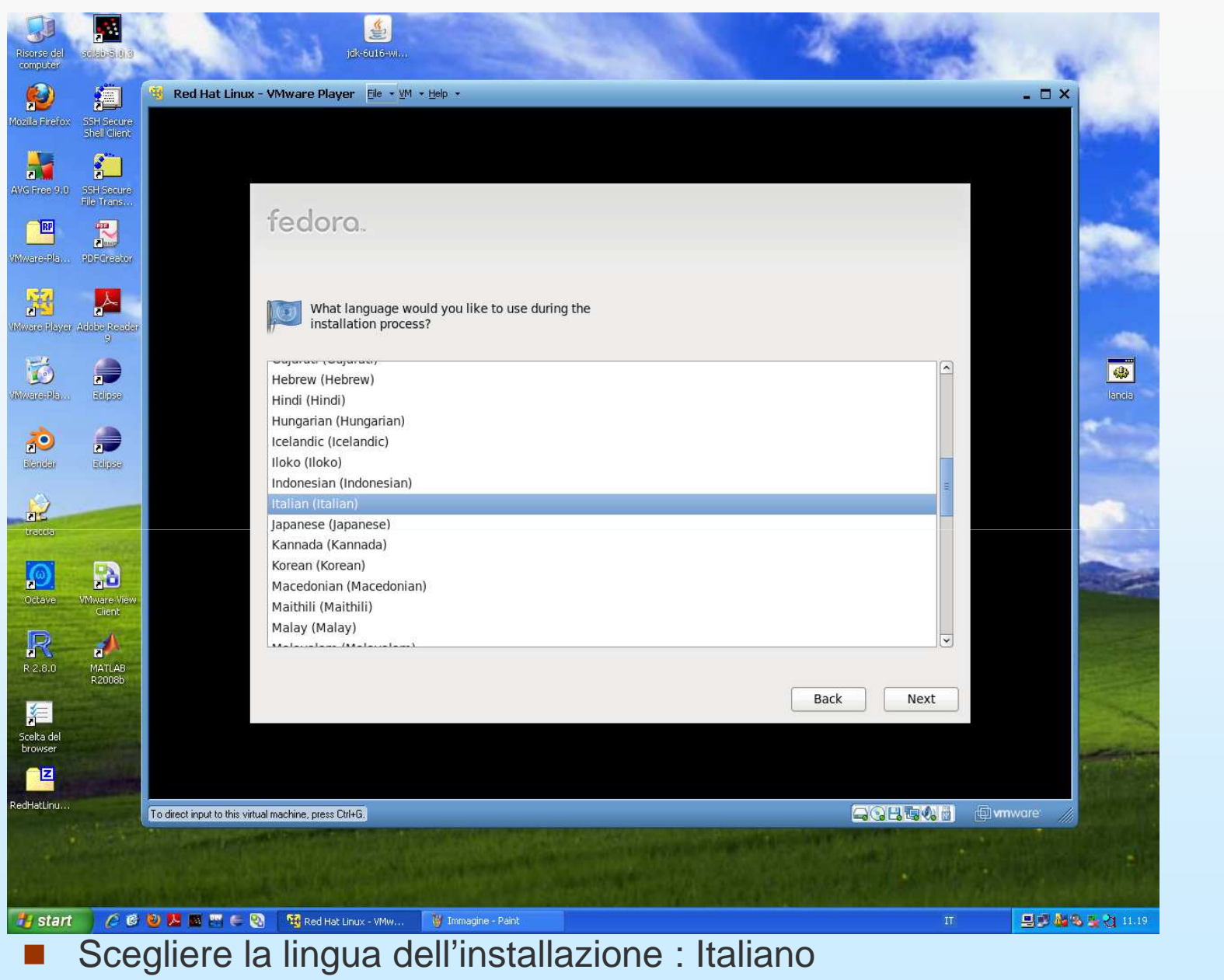

 $\mathcal{L}_{\mathcal{A}}$ 

 $\mathbf{r}$ Cliccare su Next

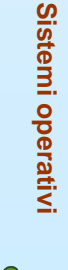

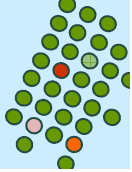

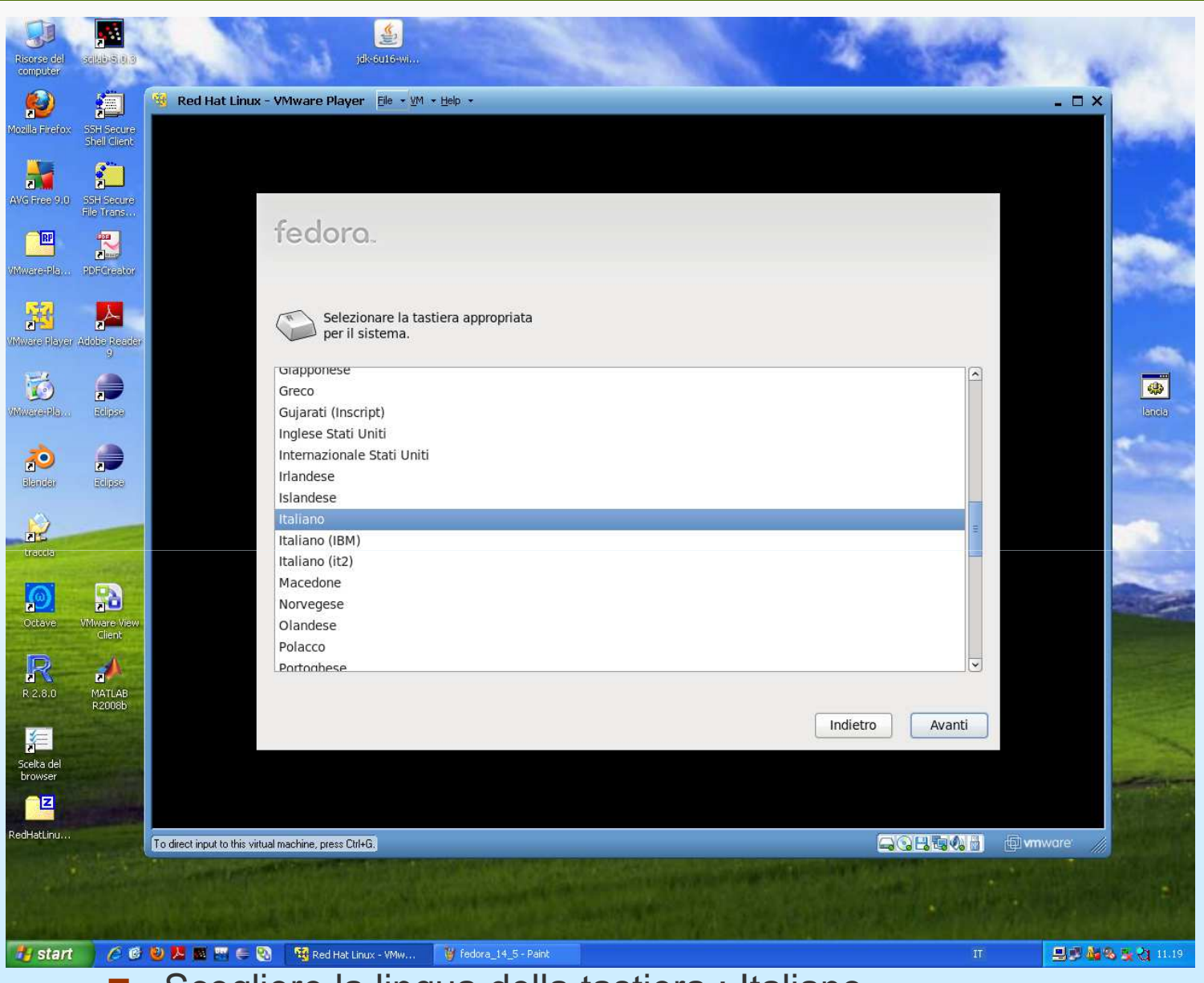

- Scegliere la lingua della tastiera : Italiano
- $\mathcal{L}$ Cliccare su Next

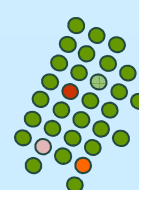

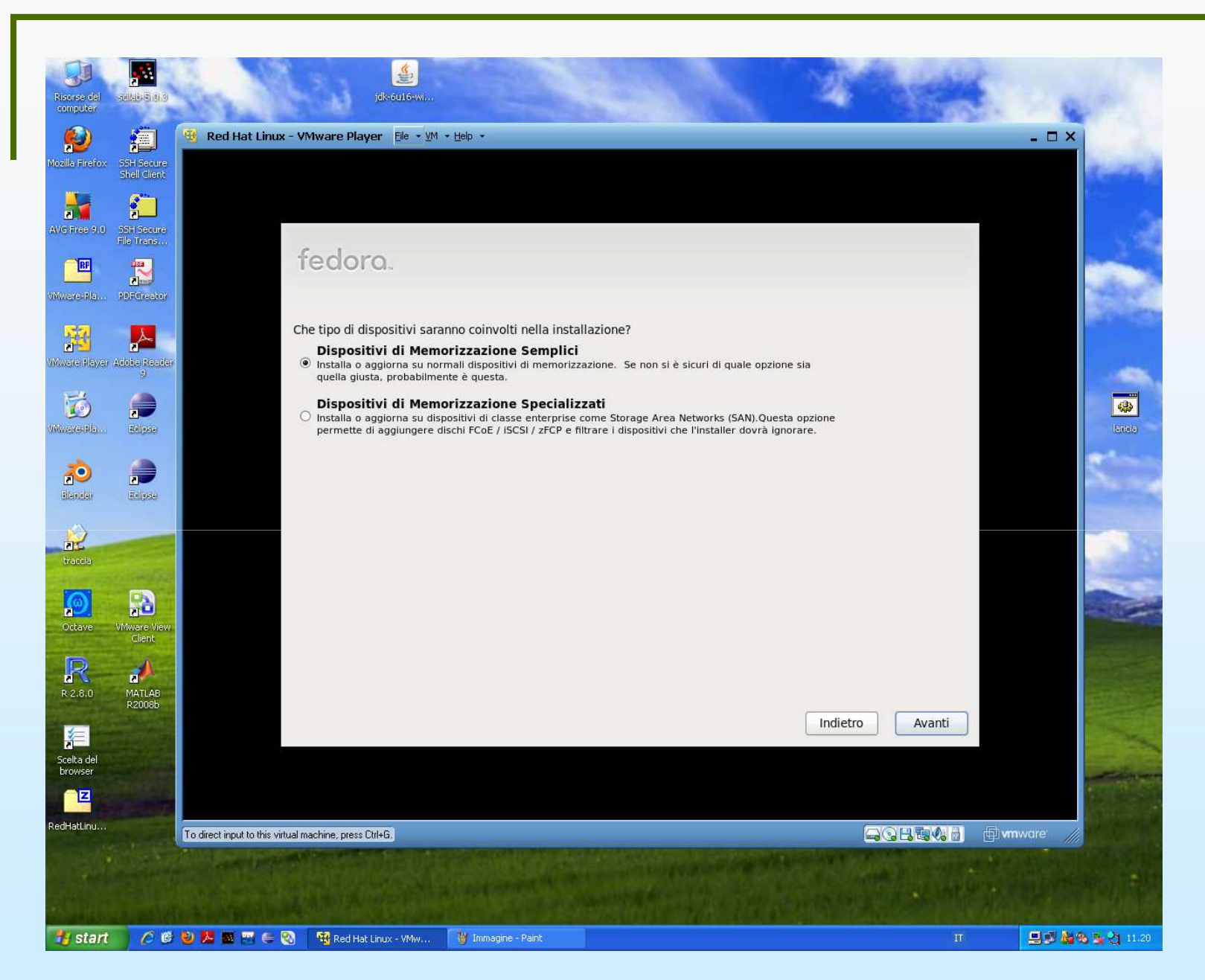

particolari; scegliere dispositivi<sup>,</sup>semplici; cliccare su Next  $\mathcal{L}_{\text{max}}$ Chiede se si vogliono usare dispositivi di memorizzazione

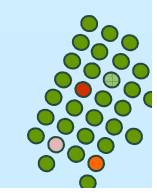

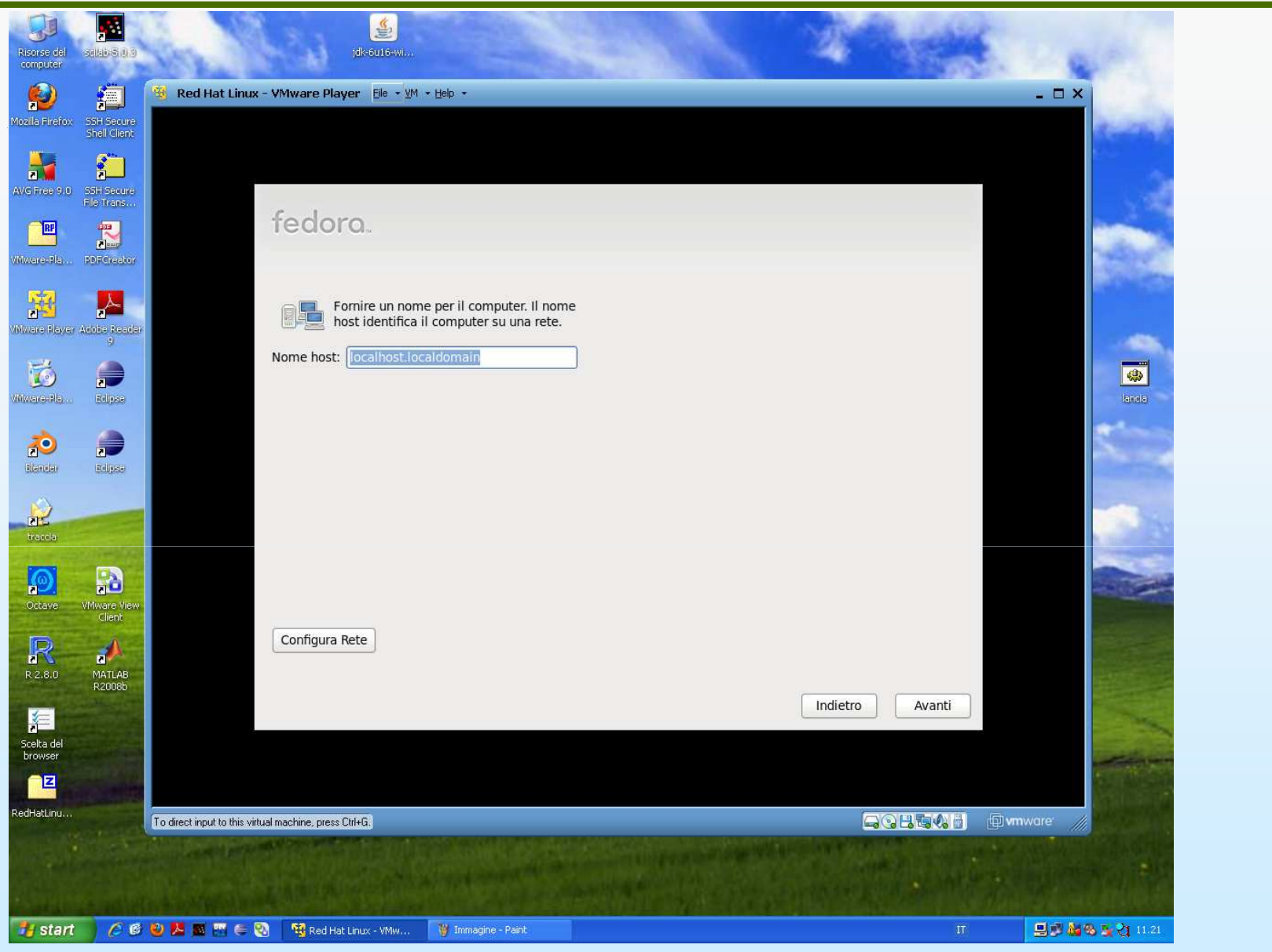

- $\mathcal{L}_{\mathcal{A}}$ Viene proposto il nome da dare al computer sulla rete
- $\blacksquare$ Cliccare su Next

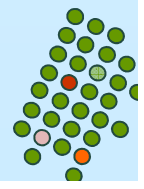

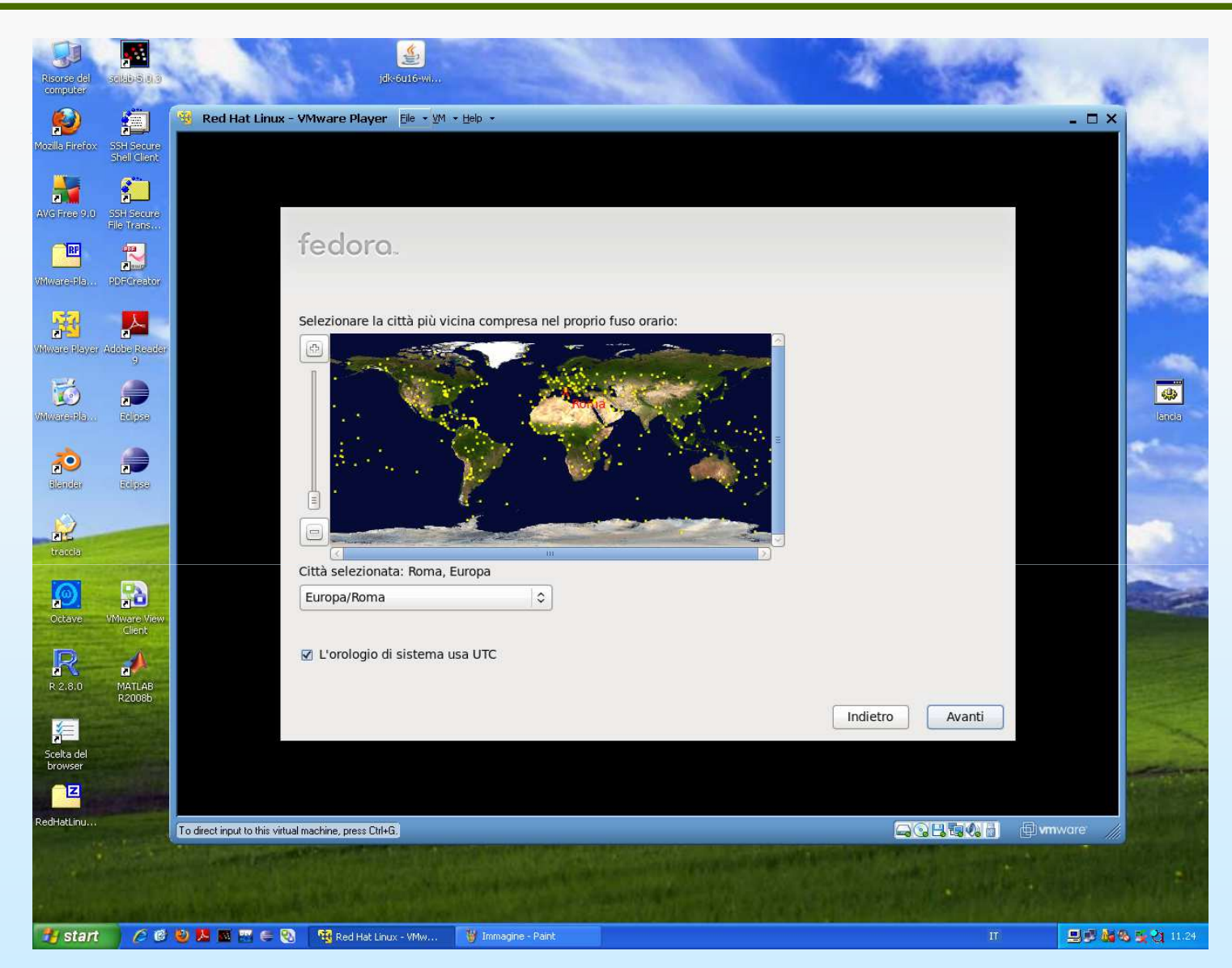

- $\mathcal{L}_{\mathcal{A}}$ ■ Scegliere la Time zone (siccome abbiamo scelto<br>in precedenza italiano ci da già Europa/Roma) in precedenza italiano ci da già Europa/Roma)
- $\blacksquare$ Cliccare su Next

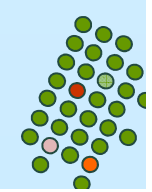

**Sistemi operativi**

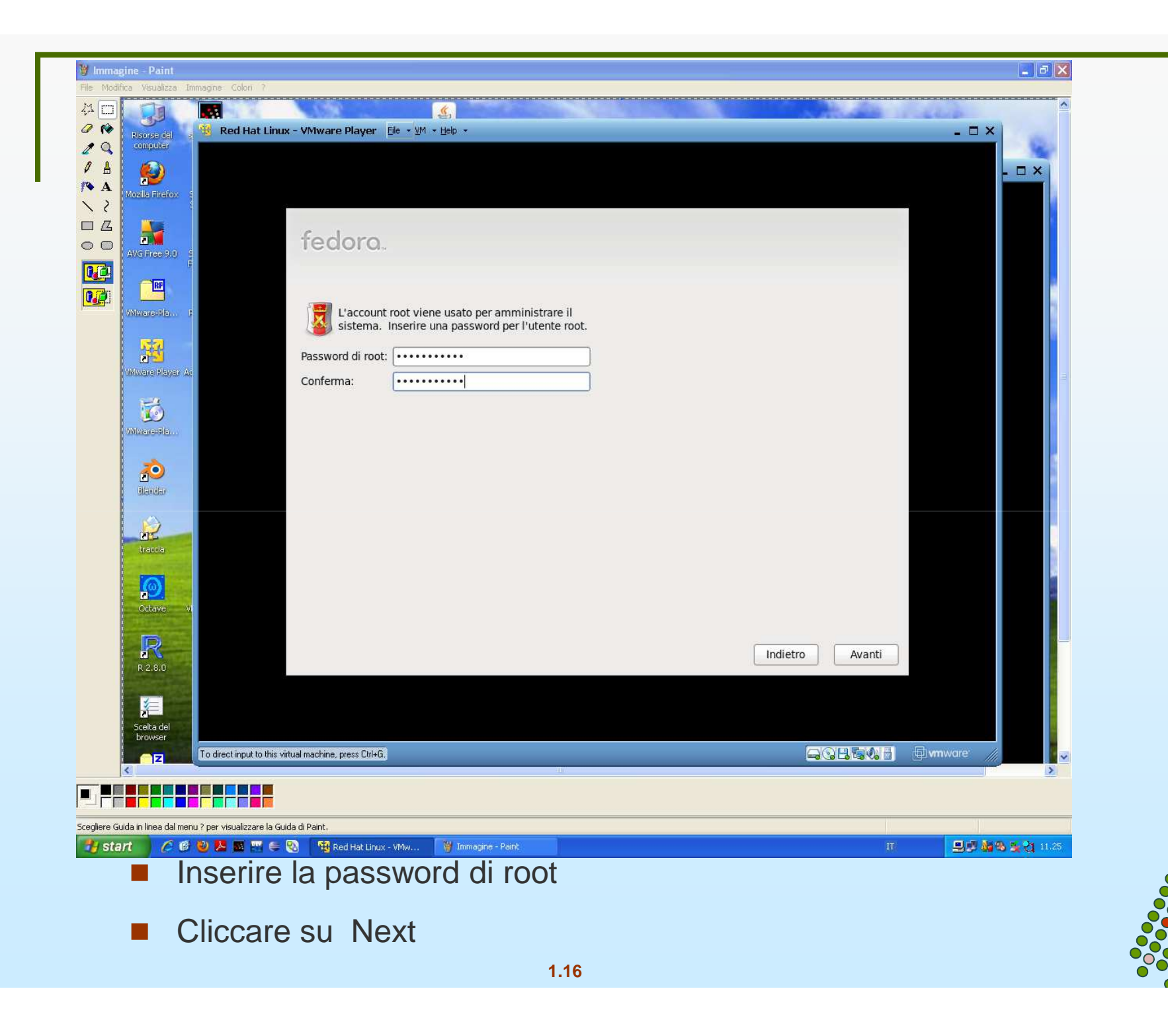

**Sistemi operativi**

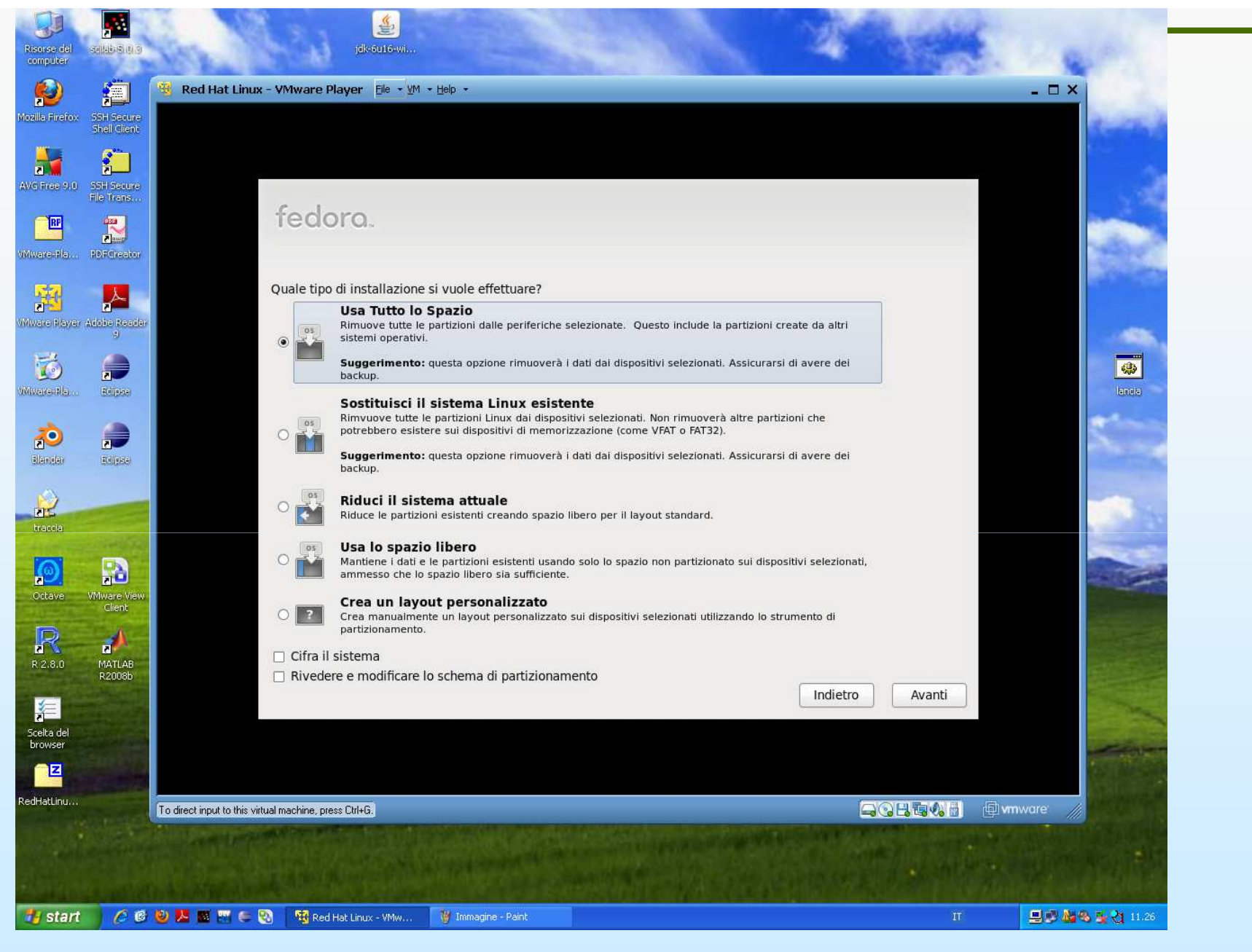

 $\blacksquare$  Verrà chiesto se si è sicuri di voler veramente partizionare la memoria; dire si ; cliccare su next

**Sistemi operativi**

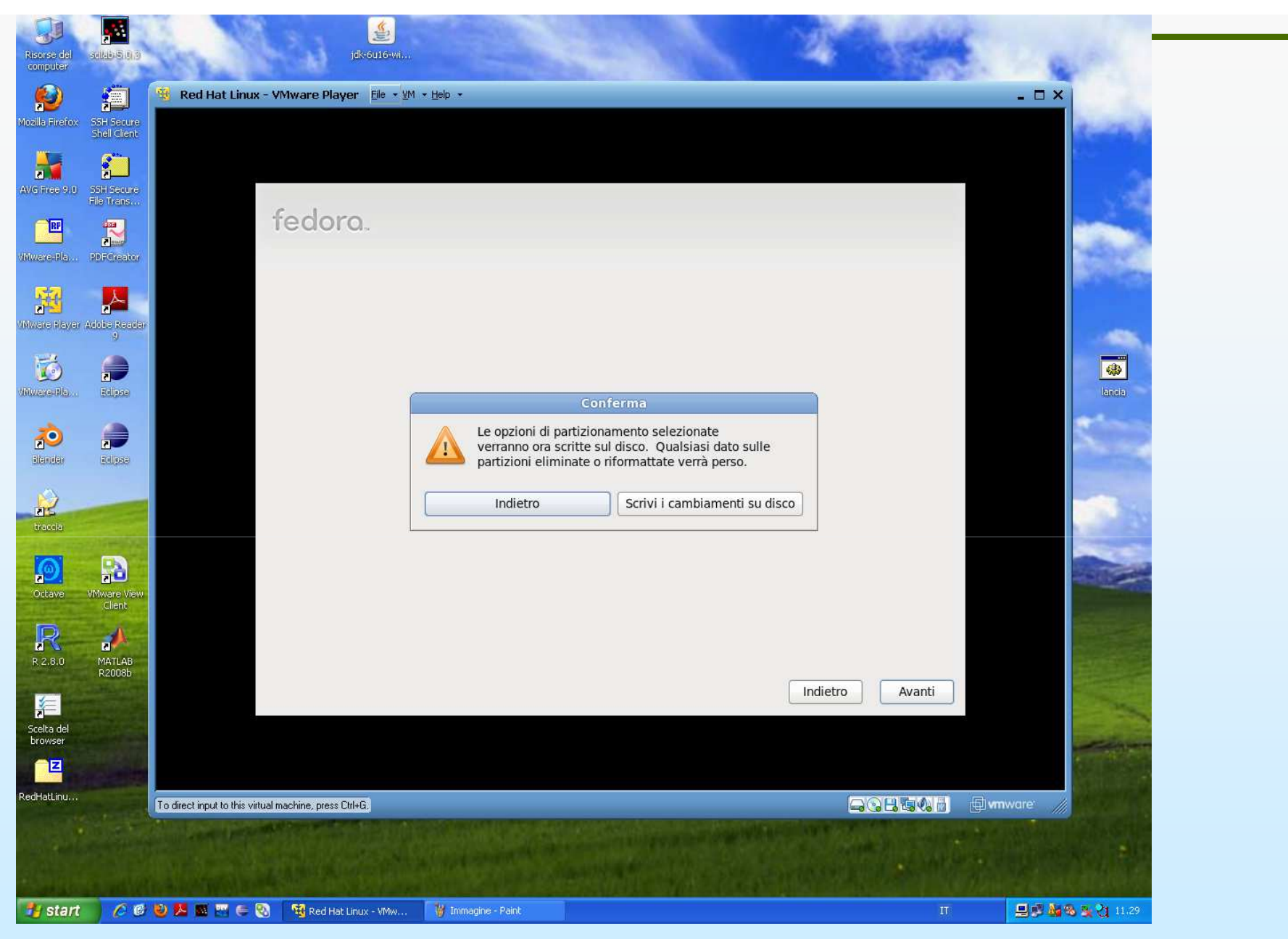

 $\mathcal{L}_{\mathcal{A}}$  Si avverte che la nuova partizione è definitiva; cliccare su scrivi; poi cliccare su next

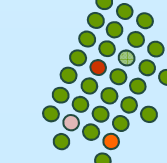

**Sistemi operativi**

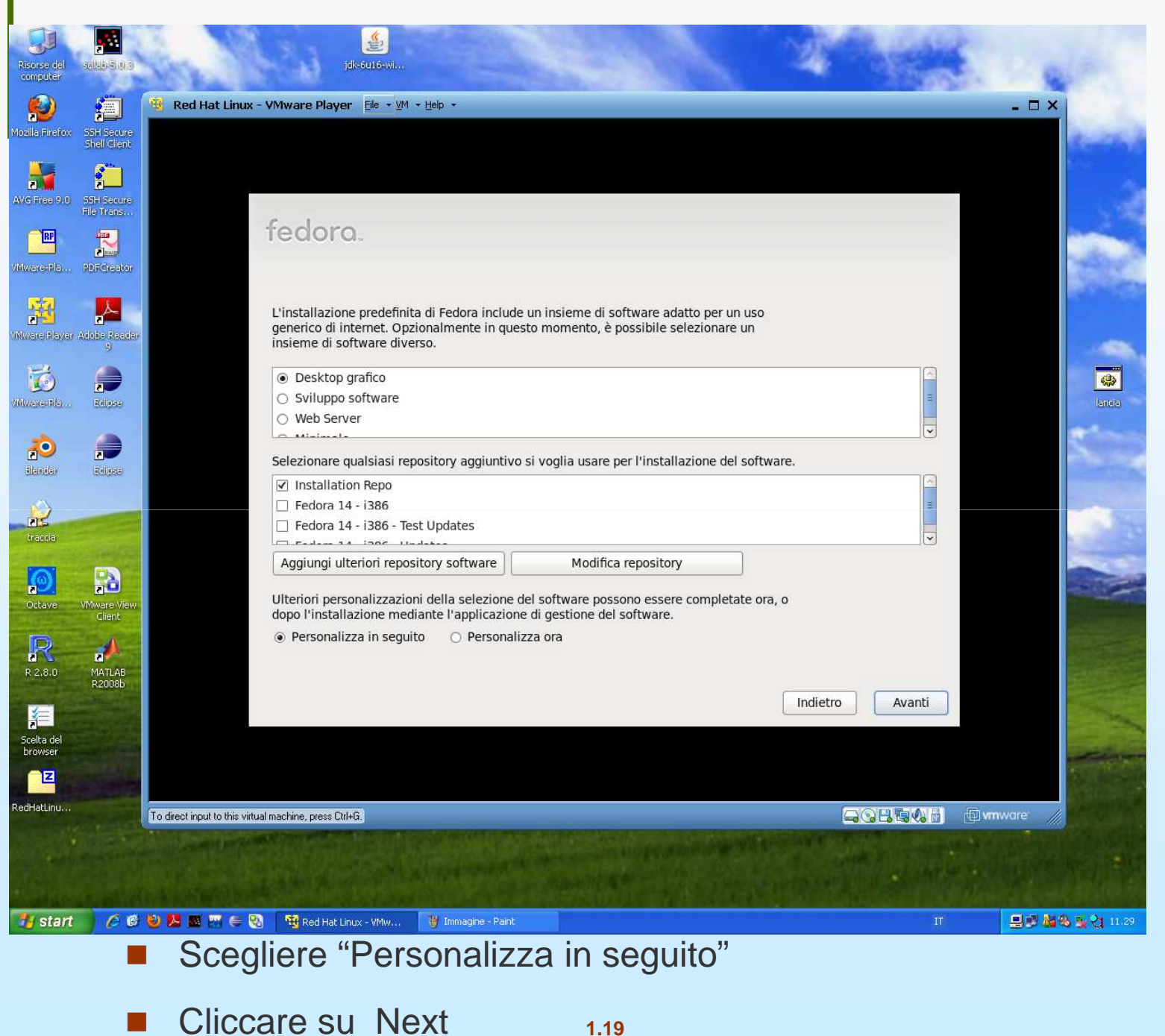

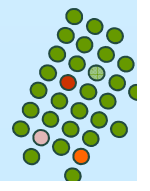

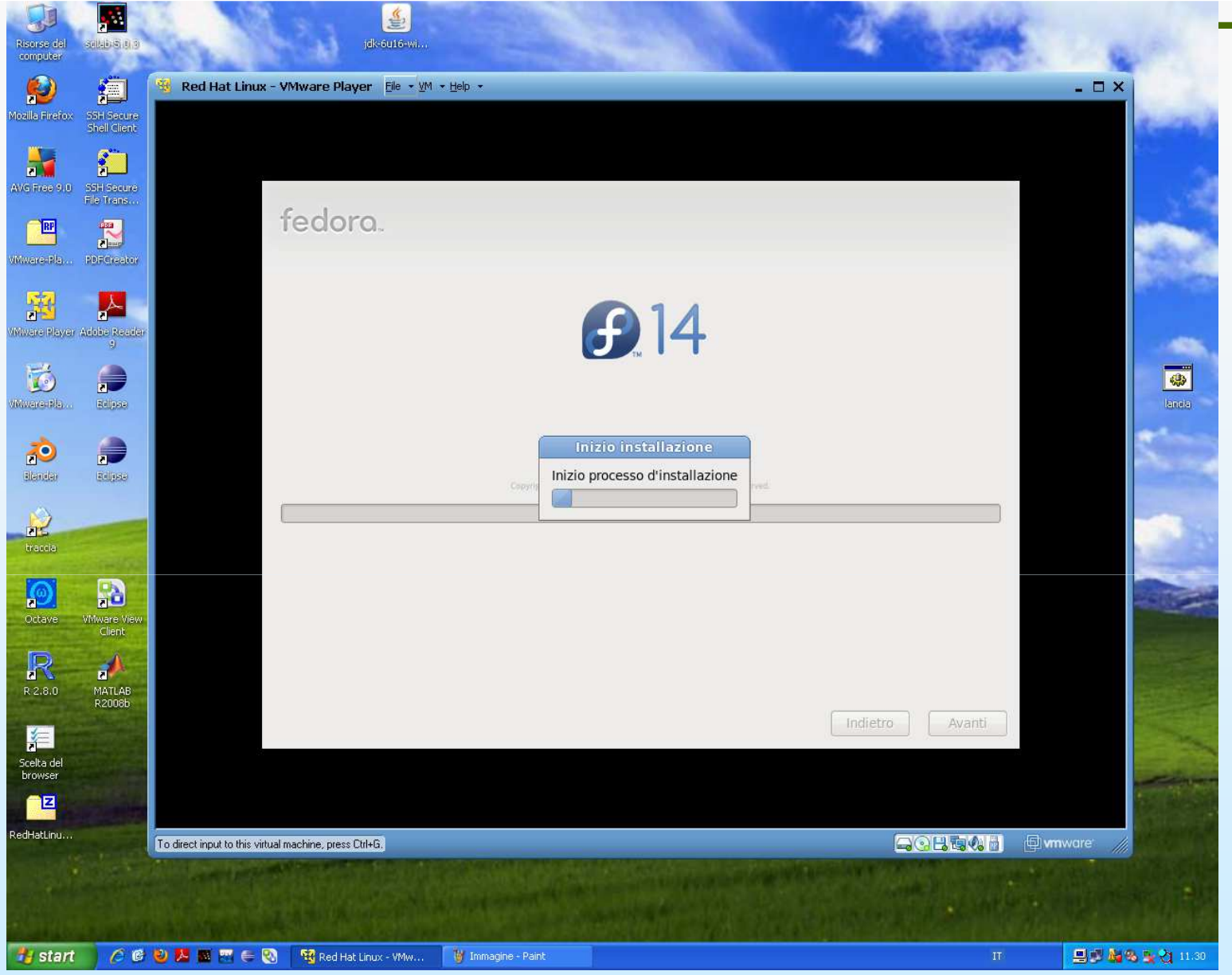

- $\overline{\mathbb{R}^n}$ Comincia l' installazione dei pacchetti software scelti
- Alla fine chiede di disconnettere l'immagine iso; non farlo e far riavviare il sistema  $\mathcal{L}^{\mathcal{A}}$

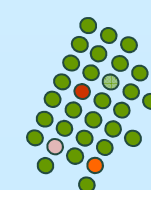

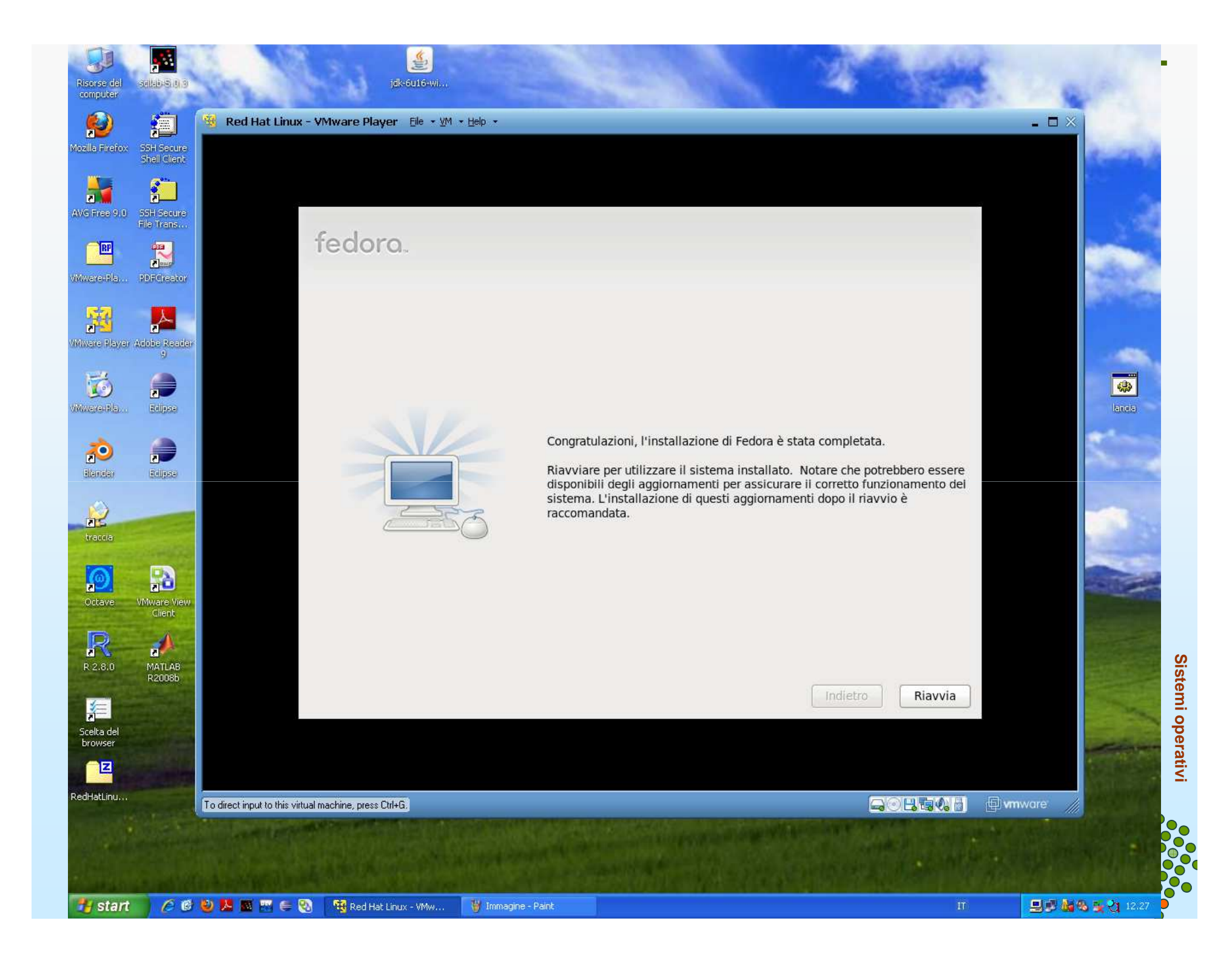

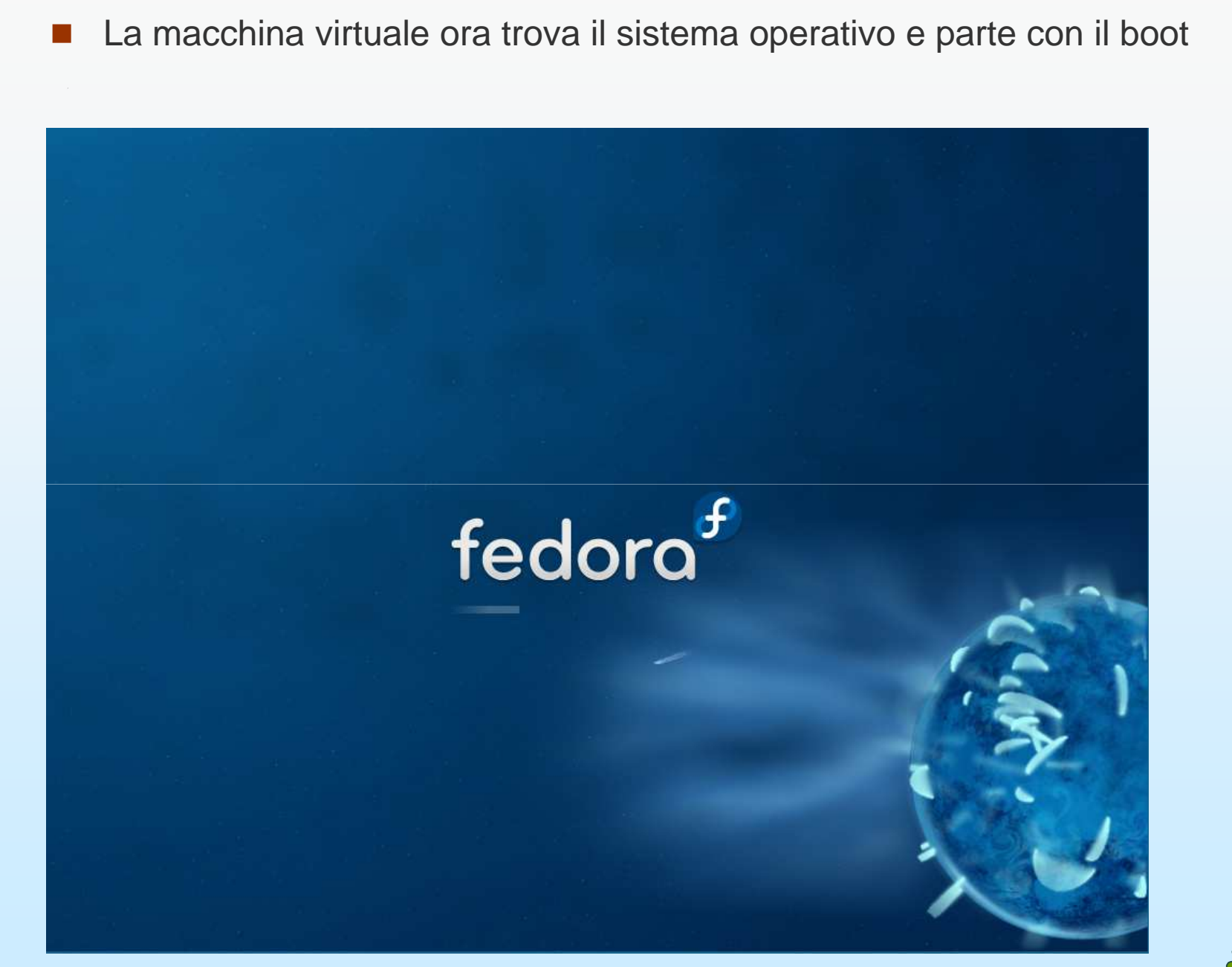

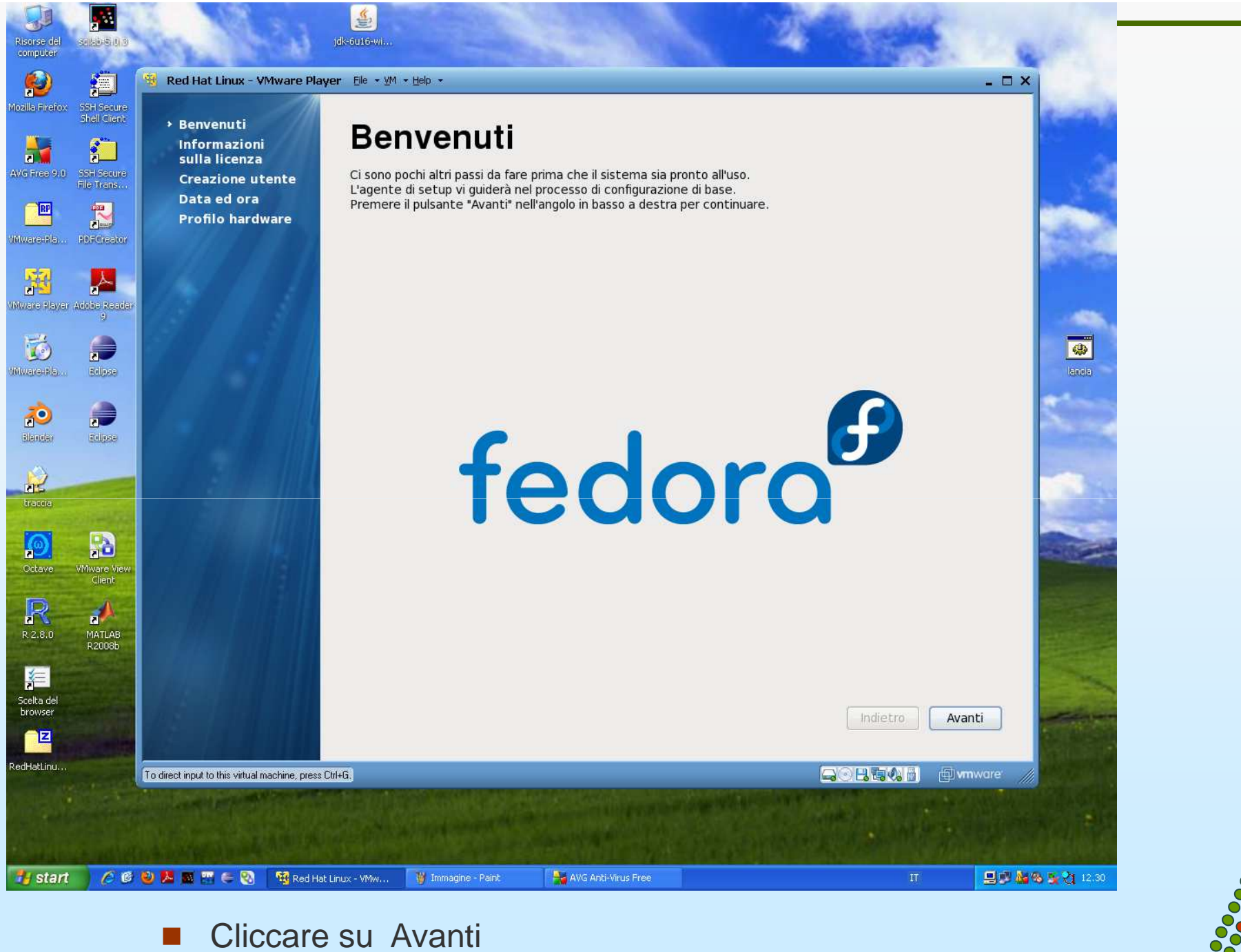

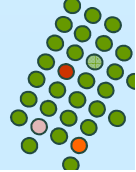

#### Welcome

License **Information Create User Date and Time Hardware Profile** 

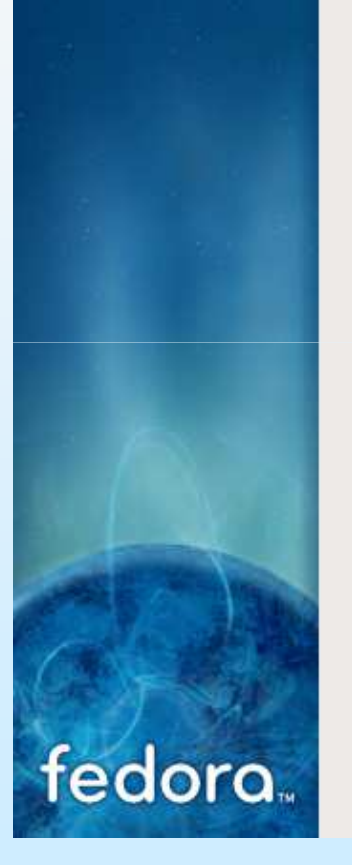

 $\overline{\phantom{a}}$ Accettare la licenza

## License Information

Thank you for installing Fedora. Fedora is a compilation of software packages, each under its own license. The compilation is made available under the GNU General Public License version 2. There are no restrictions on using, copying, or modifying this code. However, there are restrictions and obligations that apply to the redistribution of the code, either in its original or a modified form. Among other things, those restrictions/obligations pertain to the licensing of the redistribution, trademark rights, and export control.

If you would like to understand what those restrictions are, please visit http:// fedoraproject.org/wiki/Legal/Licenses/LicenseAgreement.

Understood, please proceed.

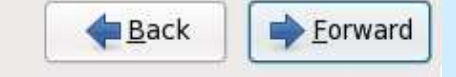

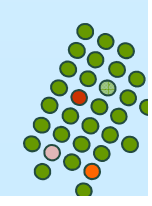

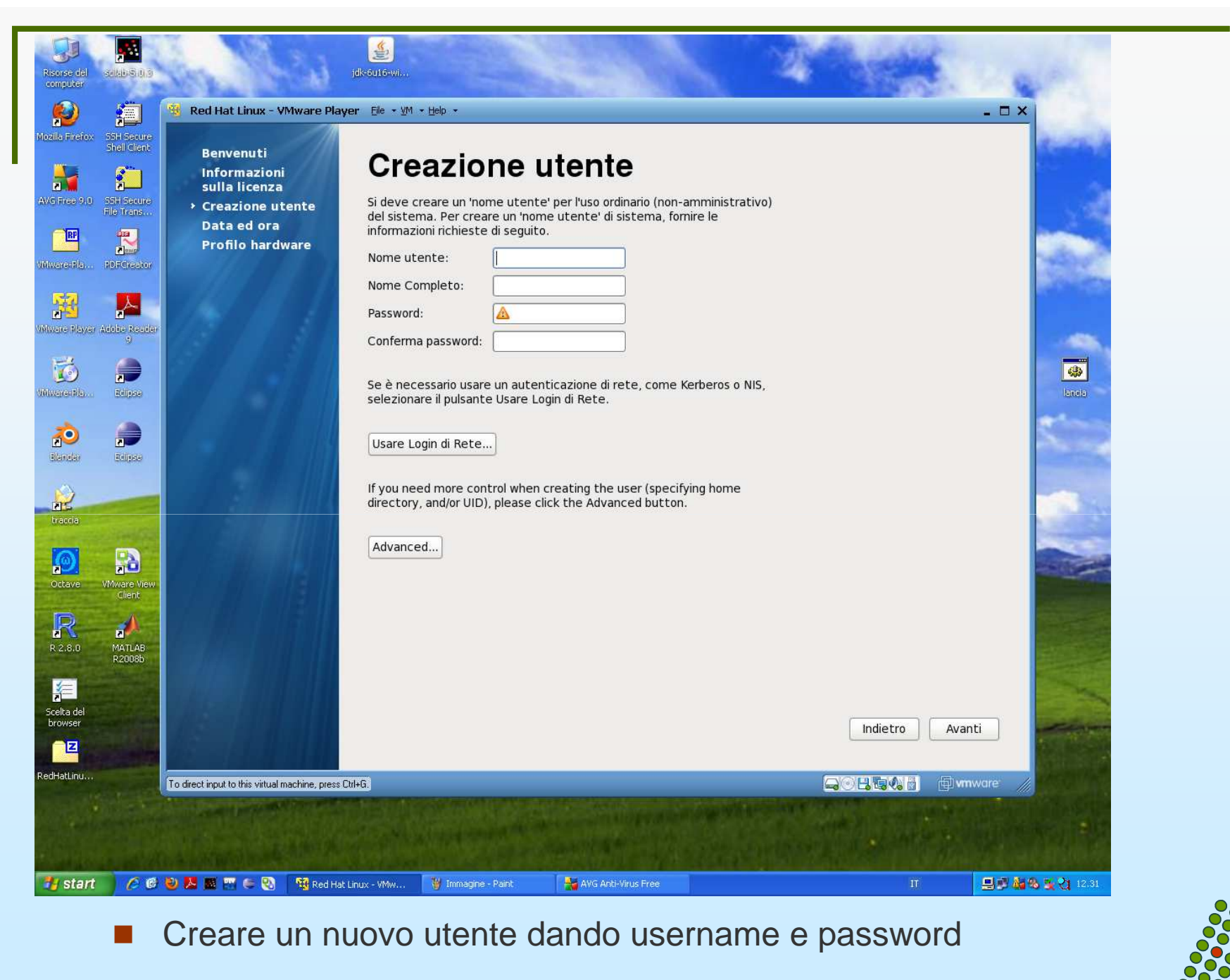

**Sistemi operativi**

- п Cliccare su Avanti
- **1.25**

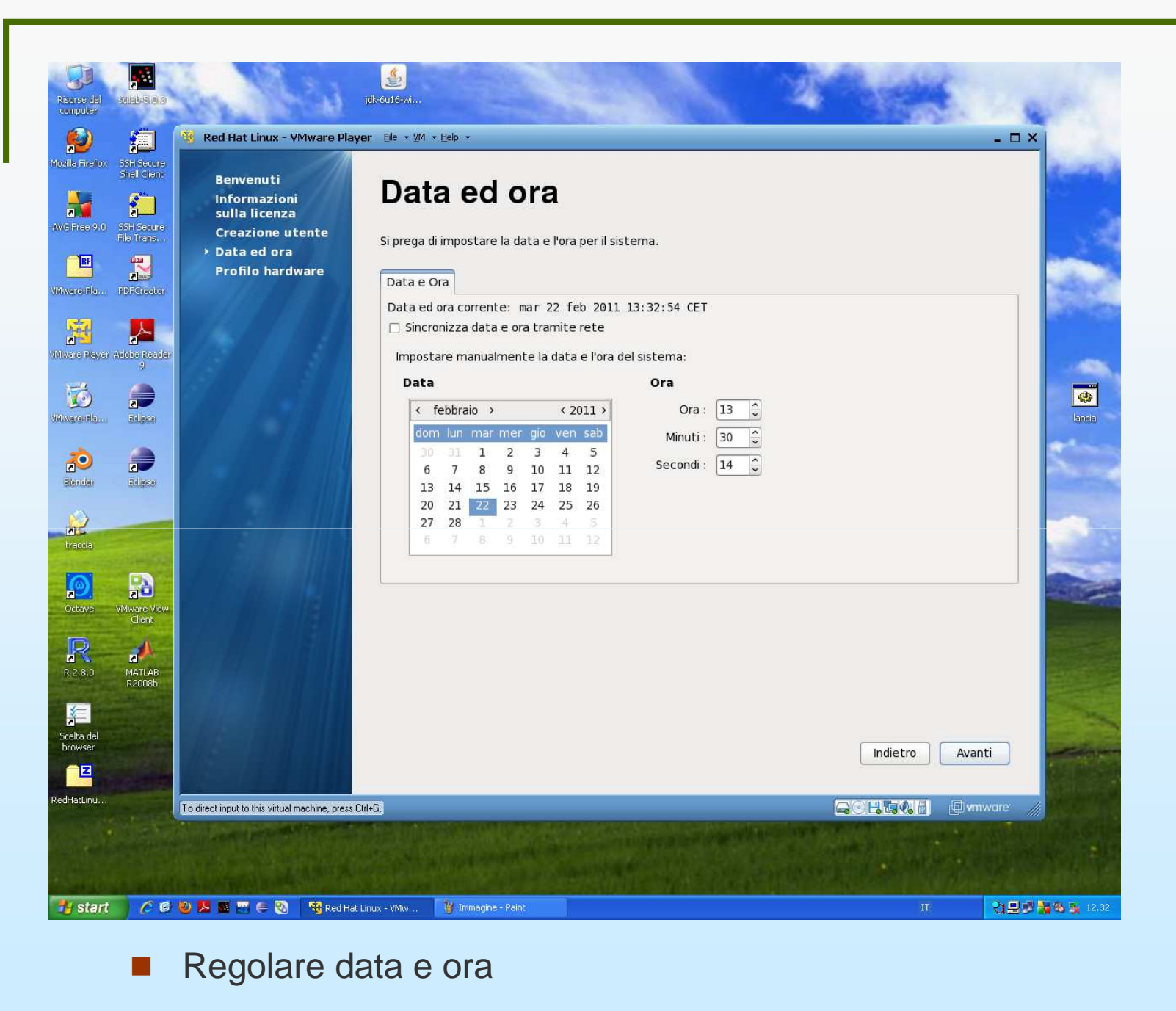

**1.26**

 $\mathcal{L}_{\mathcal{A}}$ Cliccare su Avanti

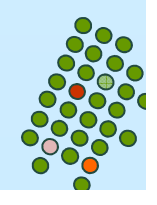

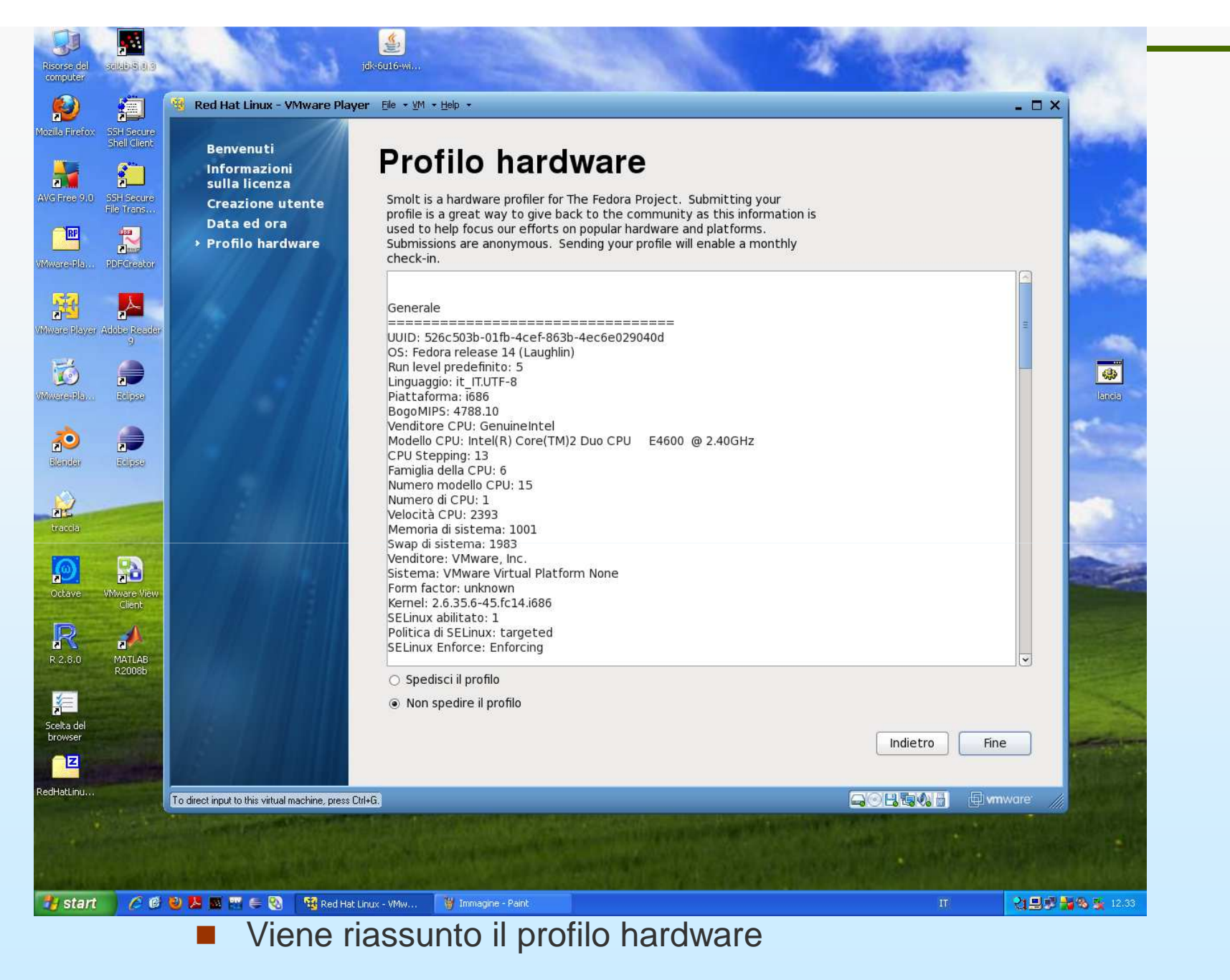

 $\mathbf{r}$ Cliccare su Fine

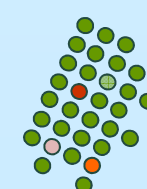

**Sistemi operativi**

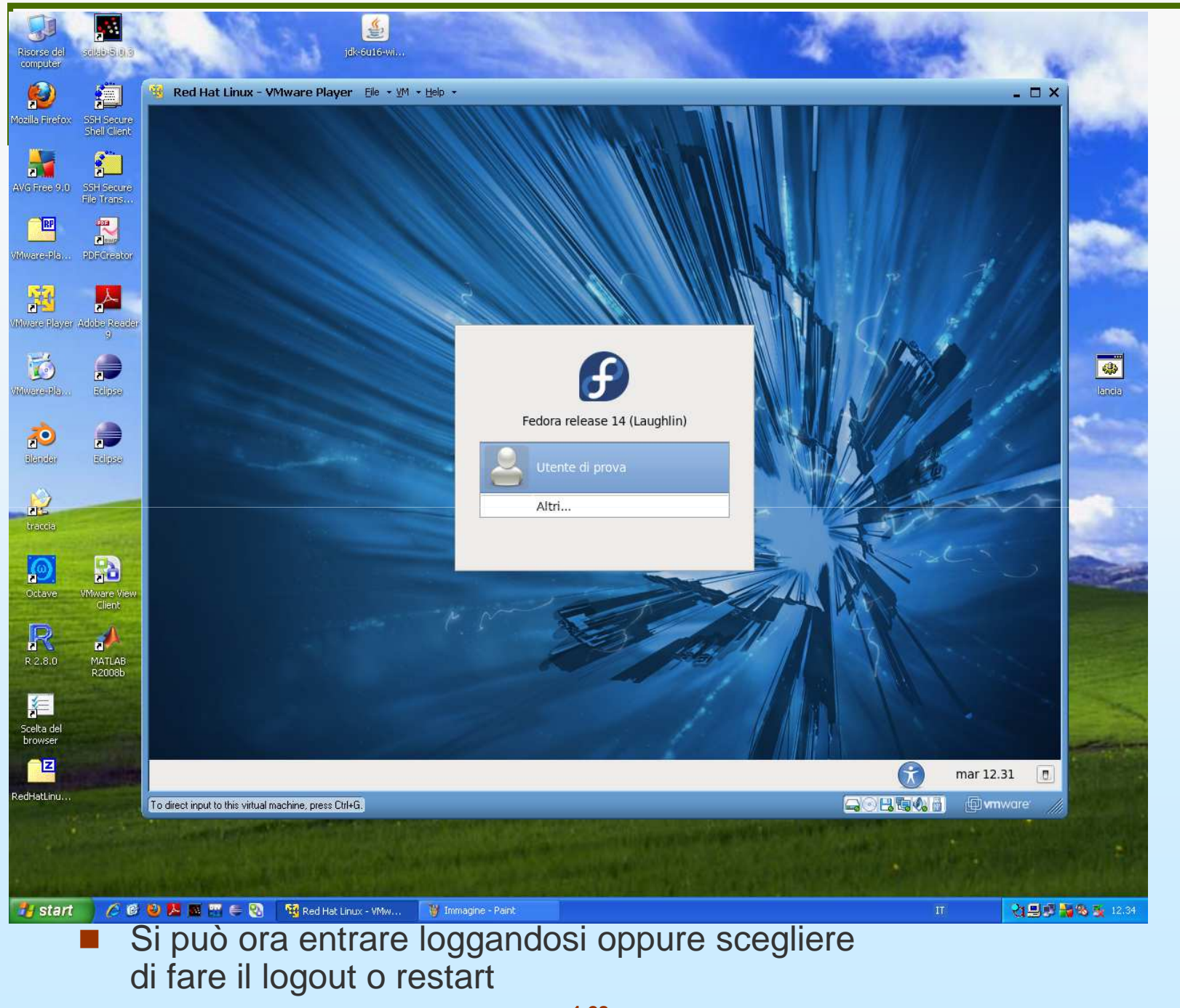

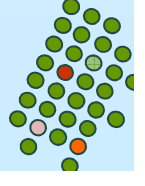

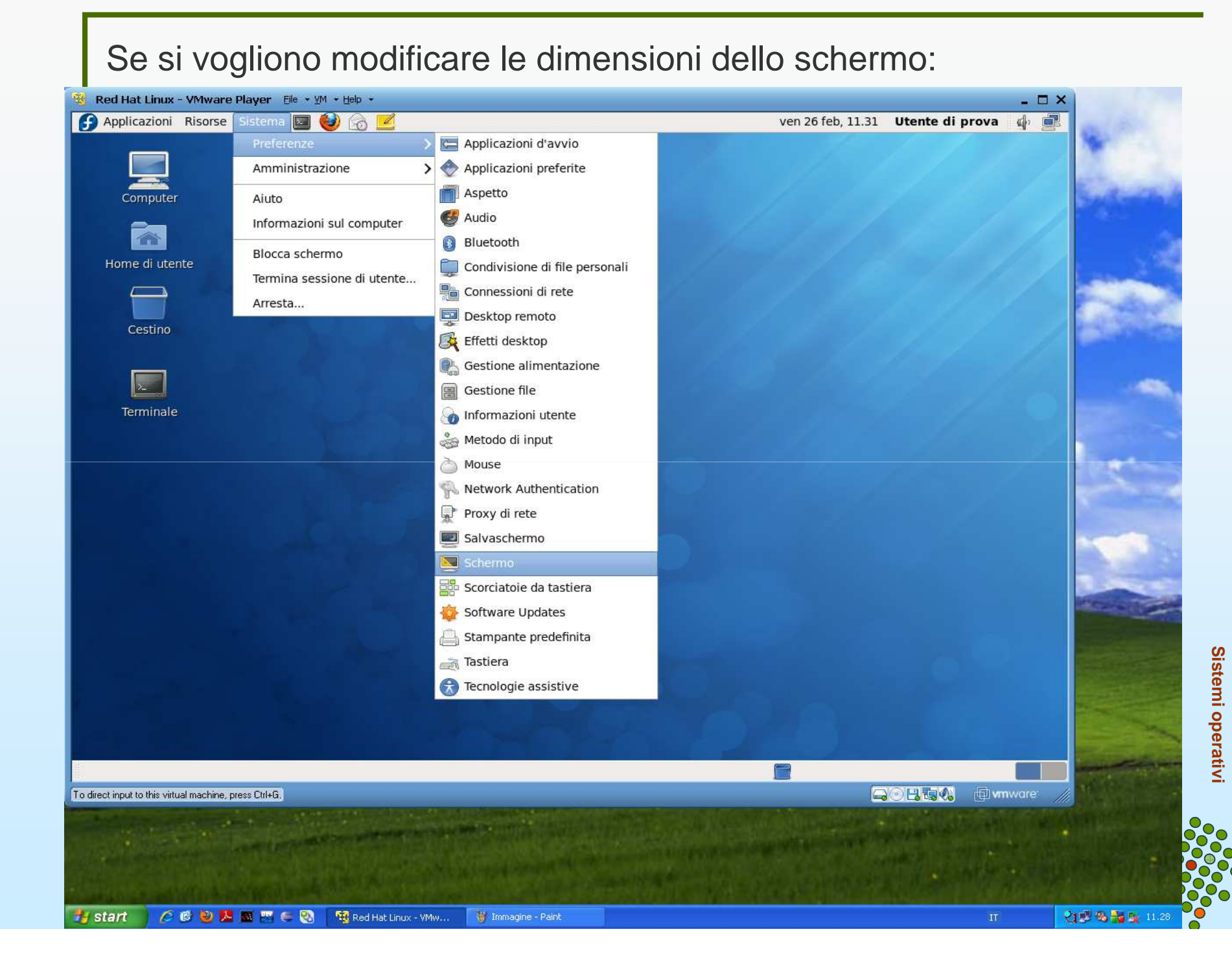

### Poi scegliere la risoluzione desiderata

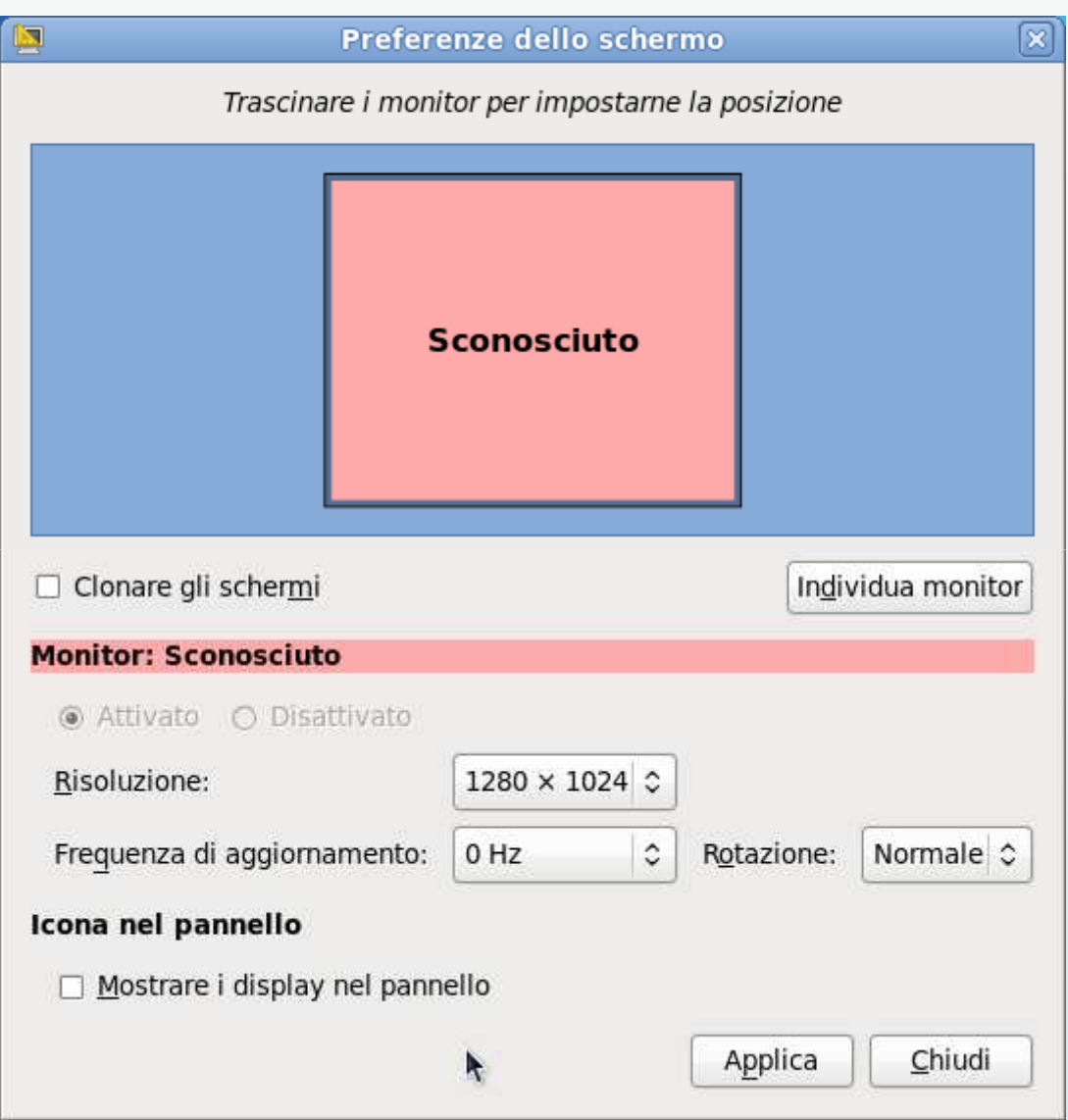

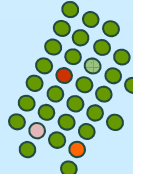

# **Da inserire nella penna da 8 Gb**

**RedHatLinux-Fedora14.zip** : contenente la copia di sicurezza di RedHatLinux-Fedora12; da esso potete estrarre lamacchina virtuale vuota RedHatLinux-Fedora14

### **RedHatLinux-Fedora14-PREINSTALLATA** : contenente la macchina preinstallata

Uno dei 2 player: **VMware-player-3.0.1-227600.exe**, **VMware- player-3.0.1-227600.i386.bundle**. (file per installazione del VMWare Player per Windows e Linux)

Fedora-14-i386-DVD.iso : l'immagine ISO la potete scaricare direttamente all'indirizzo <u>http://fedoraproject.org/it/get-fedora</u> dove troverete l'ultima versione

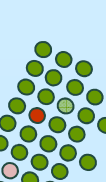

**Sistemi operativi**

Sistemi operativi

**1.31**(attenti a scaricare il DVD e non il CD)